## 大綱**‐**課程要求

1. 進入 iCAN5 教學平台後選擇您要進入的課程。

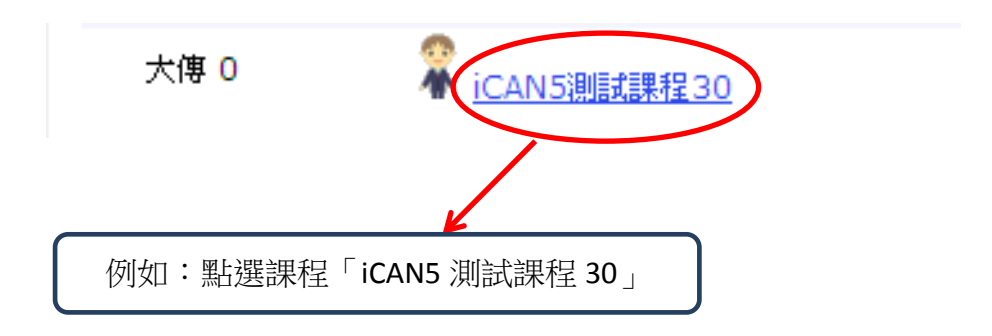

2. 進入課程頁面→點選左方「課程功能」中大綱旁的 全開→進入「課程要求」。

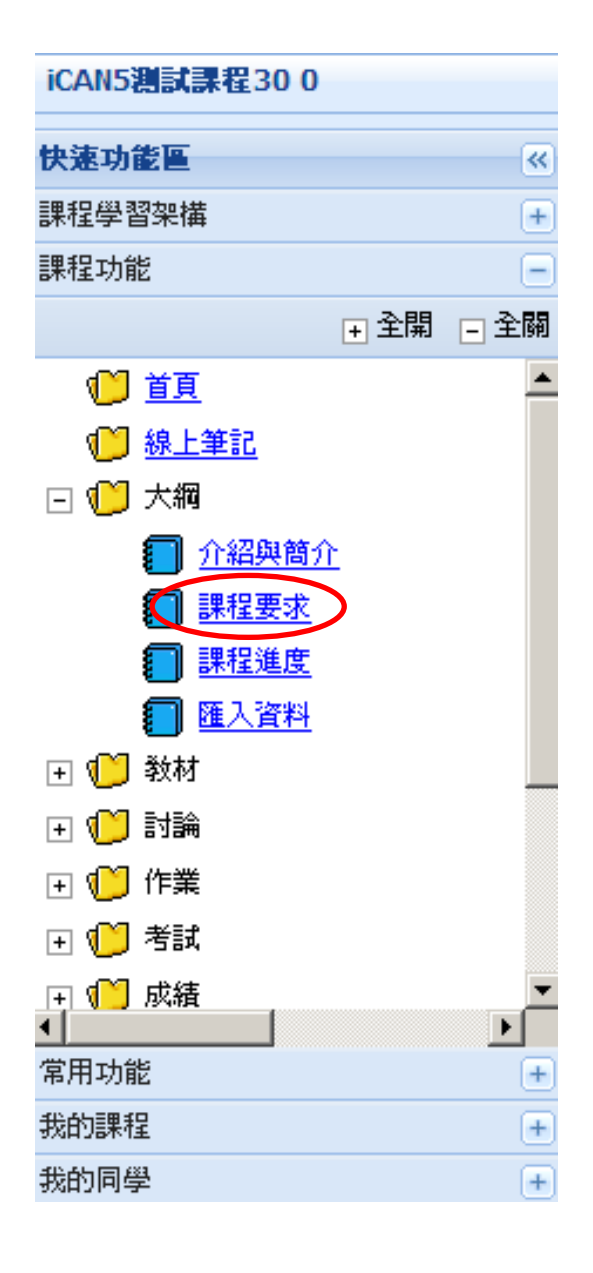

3. 在「上課要求」、「報告要求」、「討論要求」、「其他要求」等欄位中輸入文字,再點選「儲 存」鍵。

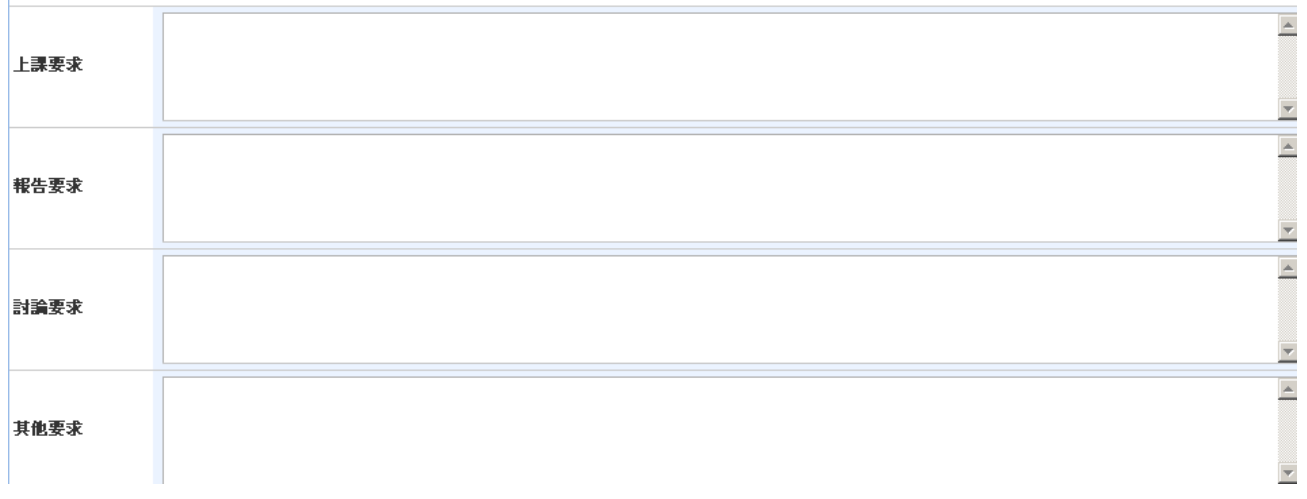

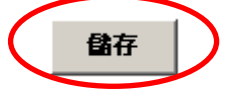

4. 出現網頁訊息「儲存成功」,再按「確定」即可。

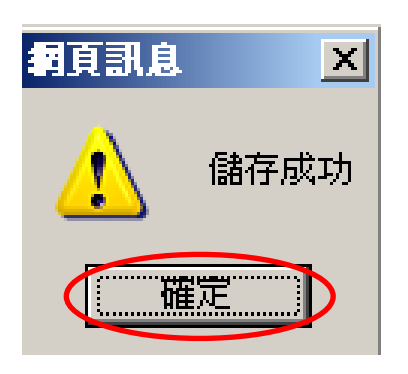

5. 「課程要求」編輯完成。

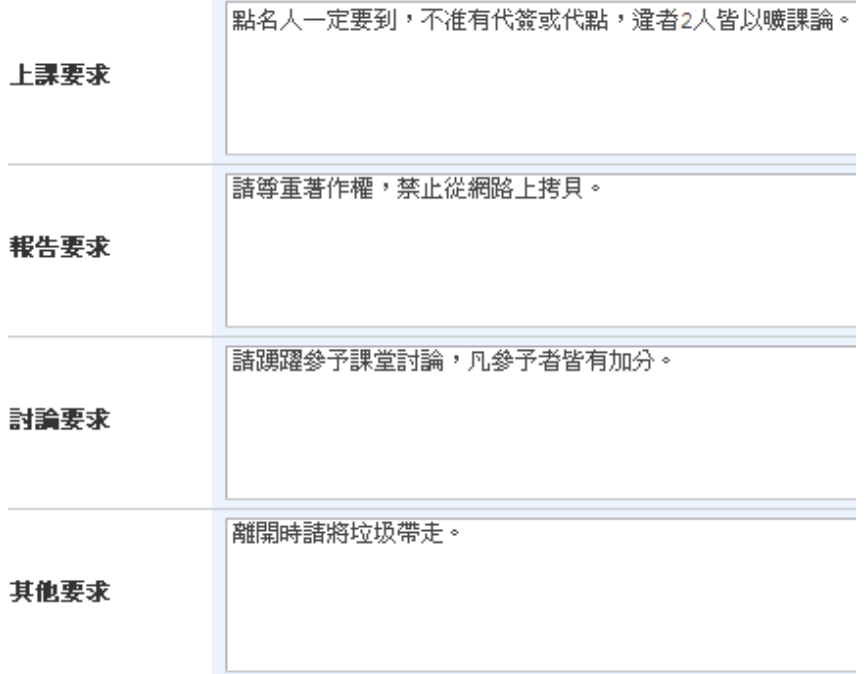